## **Interneta pieslēgšanas paka**

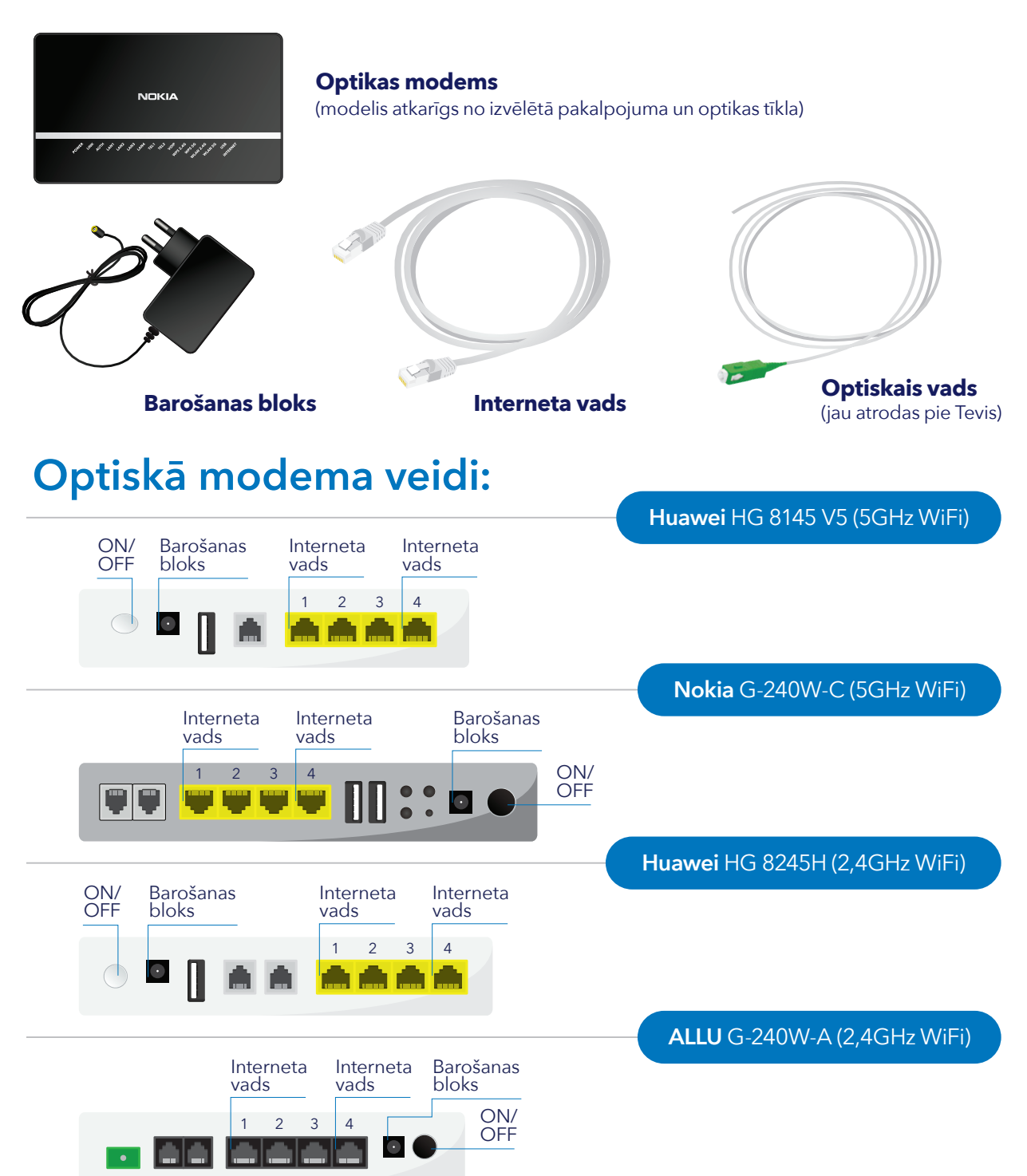

## **Kā pieslēgt pakalpojumu?**

- **1.** Mājās esošo optikas kabeli, kura uzgalis ir zaļā krāsā pievieno optikas modema zaļajai ligzdai. (Dažiem modeļiem pieslēguma vieta atrodas iekārtas aizmugurē).
- **2.** Pieslēdz barošanas bloku modemam un pārliecinies, vai ON/OFF poga ir nospiesta.
- **3.** Kad modems pieslēgts, tā priekšējā panelī iedegsies lampiņa "Internet" uzgaidi 15–20 minūtes, līdz tiek pabeigta ielāde.
- **4.** Interneta vadu iespraud modema pirmajā vai ceturtajā ligzdā (LAN1 vai LAN4), otru galu iespraud datora ligzdā. Lai pieslēgtos ar telefonu/datoru pie Wi-Fi signāla, atrodi Wi-Fi tīkla nosaukumu un paroli, kas norādīta uz modema.

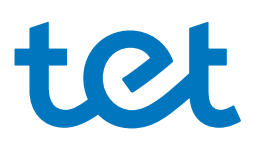

Ja rodas kādi jautājumi, droši zvani Tet palīdzības dienestam 67 000 177 vai 177.